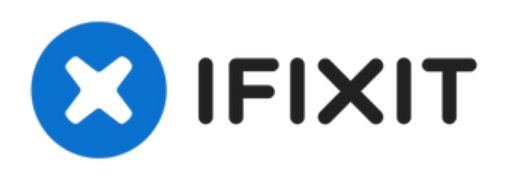

# **Remplazo de la Placa Lógica del MacBook Pro Unibody Mediados de 2012 de 13"**

Esta guía te ayudara a remplazar la placa lógica.

Escrito por: Andrew Optimus Goldheart

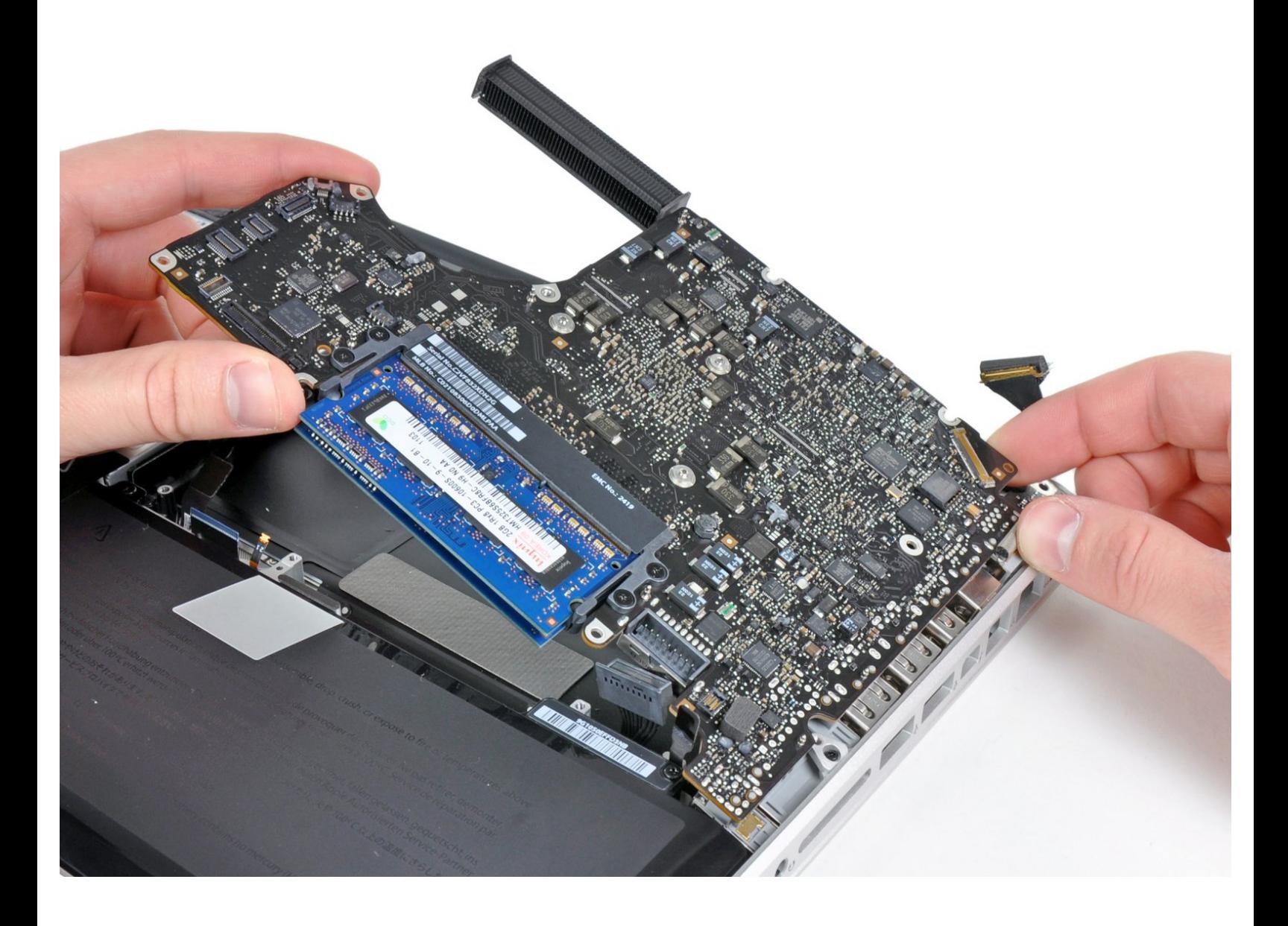

# **INTRODUCCIÓN**

Esta guía te ayudara a remplazar la placa lógica.

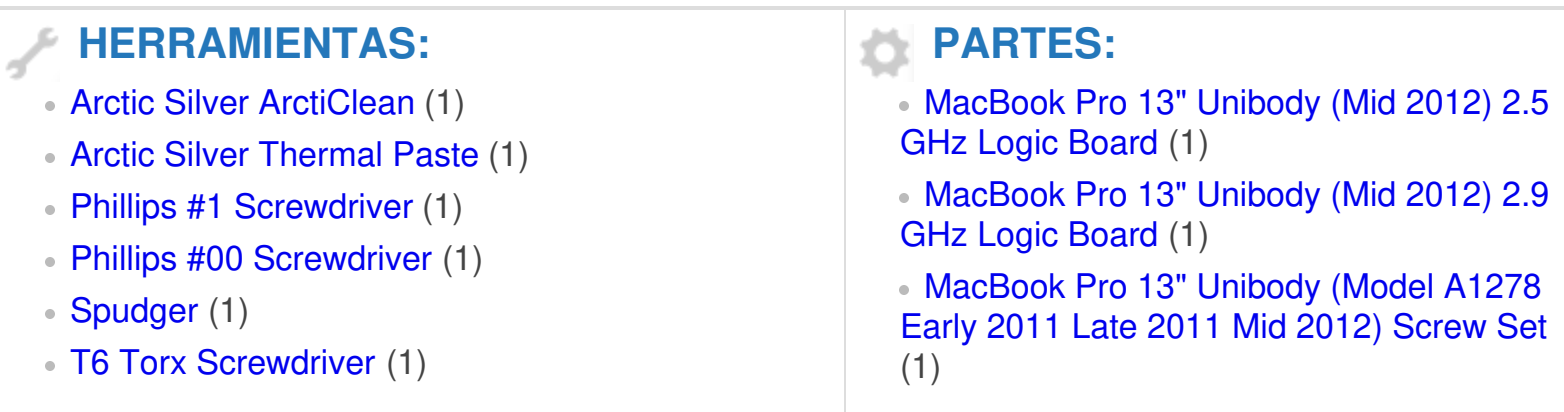

#### **Paso 1 — Tapa inferior**

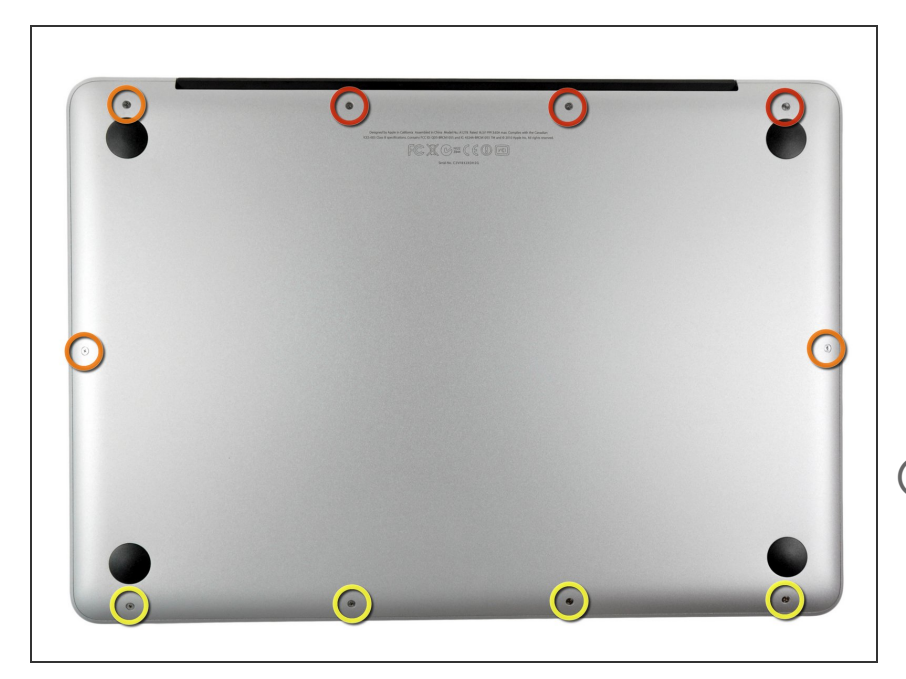

- Extrae los siguientes diez tornillos:
- Tres tornillos Phillips #00 de 14.4 mm  $\bullet$
- Tres tornillos Phillips #00 de 3.5 mm
- Cuatro tornillos de resalto Phillips #00 de 3.5 mm  $\bullet$
- Al reemplazar los tornillos pequeños, alinéalos en perpendicular a la suave curvatura de la carcasa (no van perfectamente en vertical hacia abajo).

#### **Paso 2**

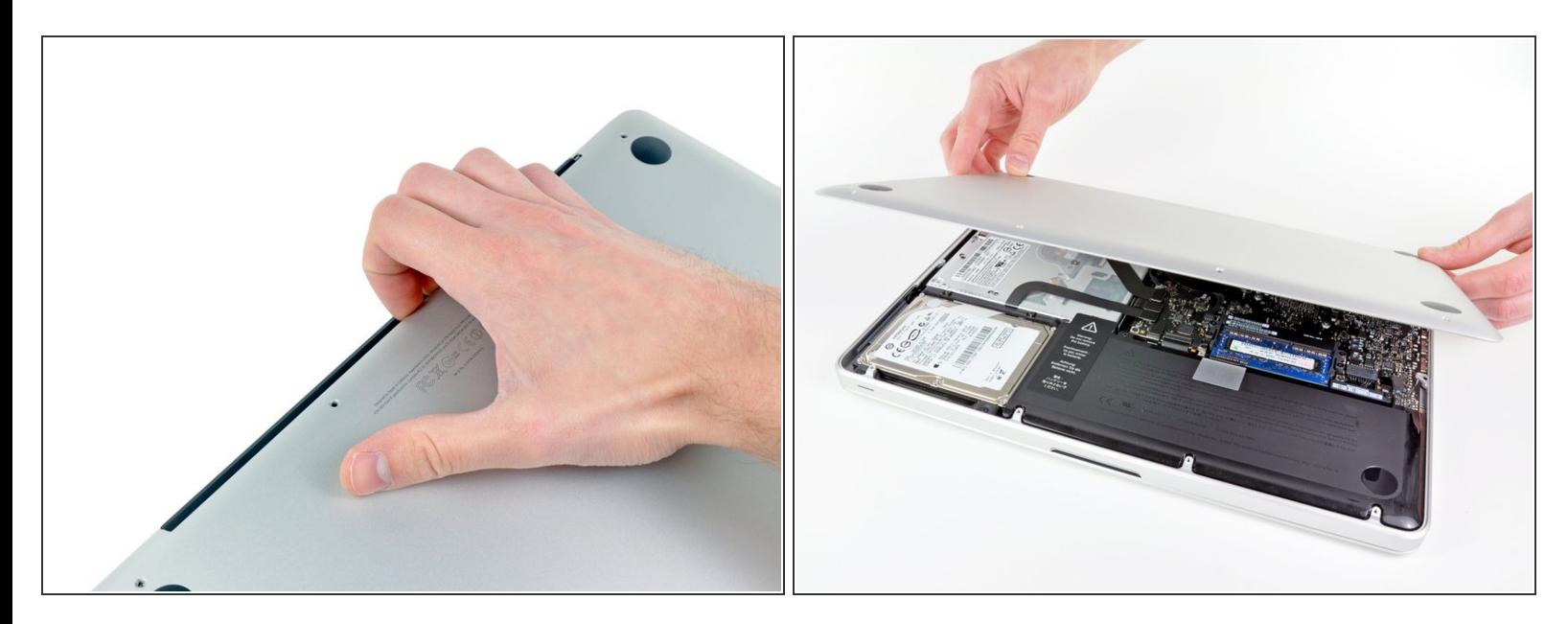

- Usa tus dedos a modo de palanca para levantar la tapa inferior del cuerpo del MacBook por la zona del ventilador.  $\bullet$
- Extrae la tapa inferior.

#### **Paso 3 — Conexión con la batería**

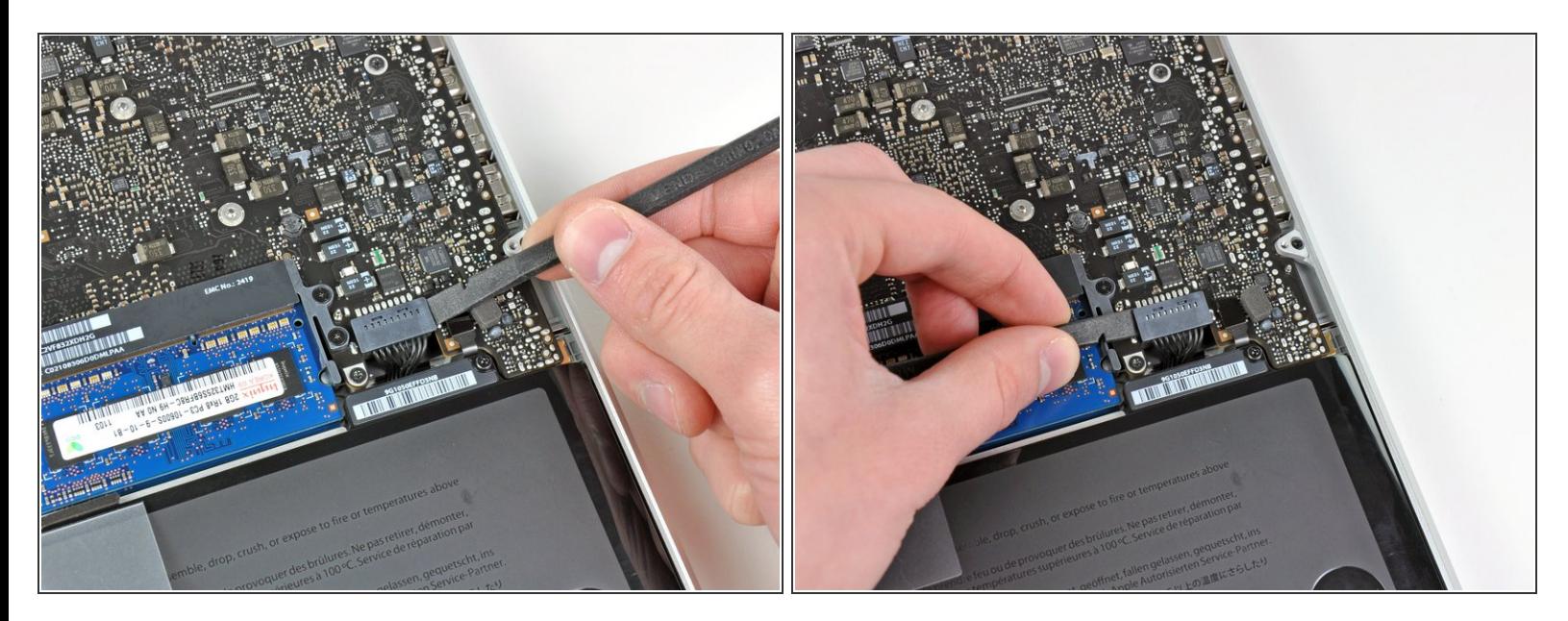

- Usa el borde de un spudger para levantar el conector de la batería haciendo palanca para extraer su toma de corriente de la placa madre.  $\bullet$
- $(i)$  Se recomienda hacer palanca en los laterales del conector para extraerlo de su toma de corriente. Ten cuidado con las esquinas de los conectores ya que pueden romperse con facilidad.

#### **Paso 4**

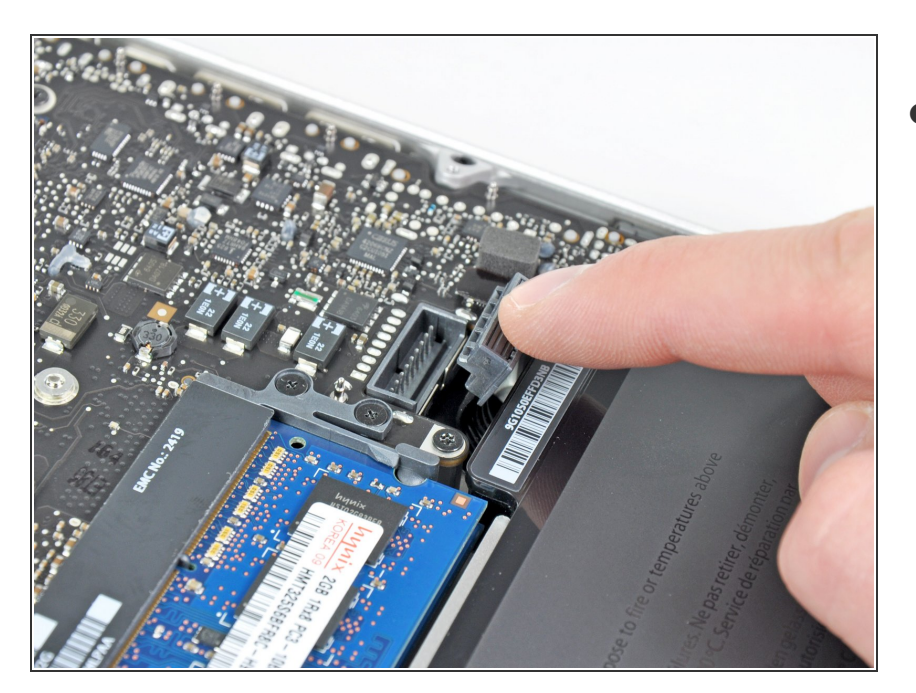

Dobla el cabre de la batería ligeramente para alejarlo de su conexión en la placa madre para evitar que se conecte accidentalmente mientras trabajas.  $\bullet$ 

#### **Paso 5 — Ventilador**

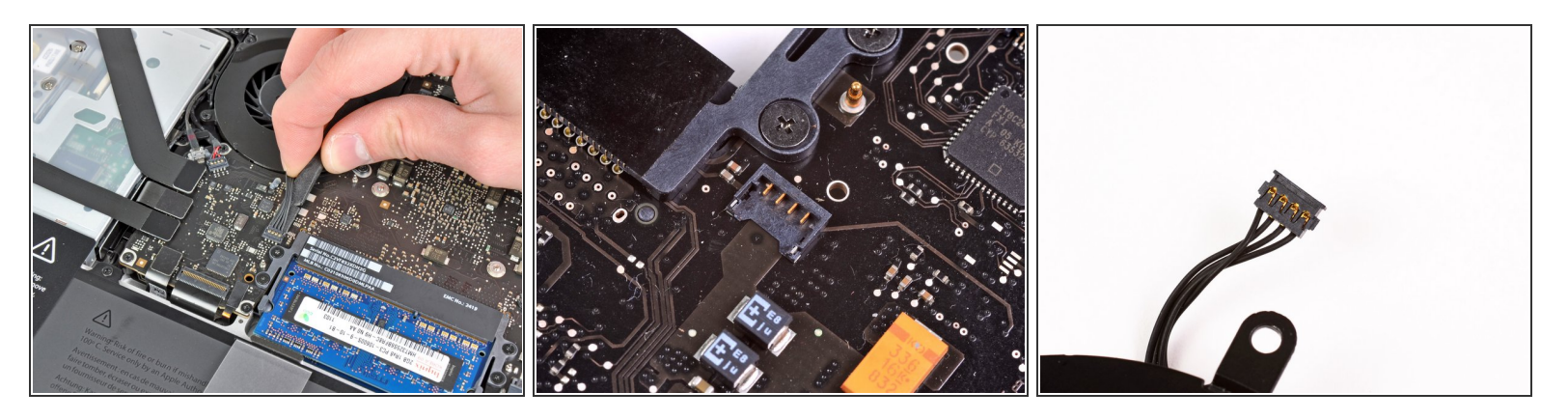

- Utilice el borde de un spudger para hacer palanca suavemente hacia arriba y hacia afuera del conector del ventilador en la placa lógica.
- $(i)$  Es útil girar el spudger axialmente desde debajo de los cables del ventilador para liberar el conector.
- El enchufe del ventilador y el conector del ventilador se pueden ver en la segunda y tercera imagen. /<u>I</u>\
- Tenga cuidado de no romper el enchufe de plástico del ventilador de la placa lógica mientras utiliza su spudger para levantar el conector del ventilador hacia arriba y fuera de su enchufe. El diseño de la placa lógica que se muestra en la segunda imagen puede ser ligeramente diferente al de su máquina, pero el enchufe del ventilador es el mismo.  $\bullet$

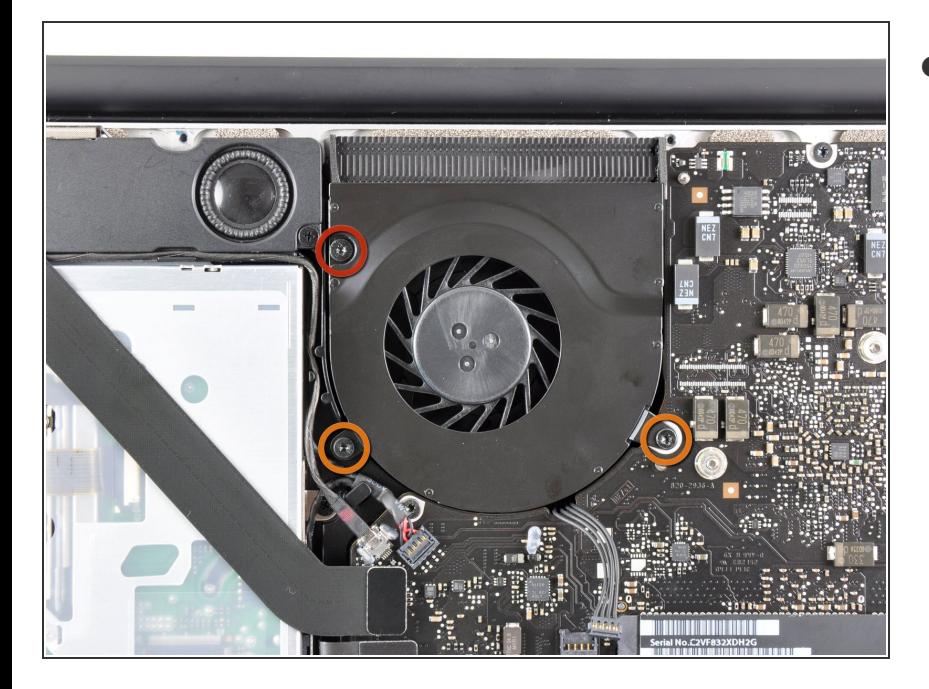

- Retira los siguientes tres tornillos que sujetan el ventilador a la placa lógica:  $\bullet$ 
	- Un tornillo Torx T6 de 7,2 mm
	- Dos tornillos Torx T6 de 5,3 mm

# **Paso 7**

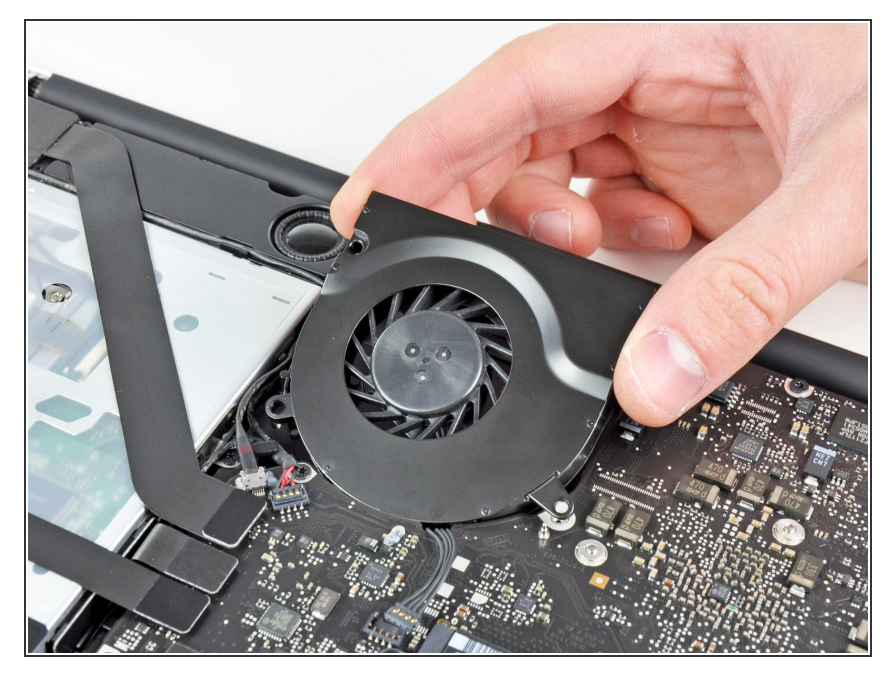

Levante el ventilador de su lugar en la placa lógica, teniendo cuidado con el cable que podría quedar atrapado.

#### **Paso 8 — Tarjeta Lógica**

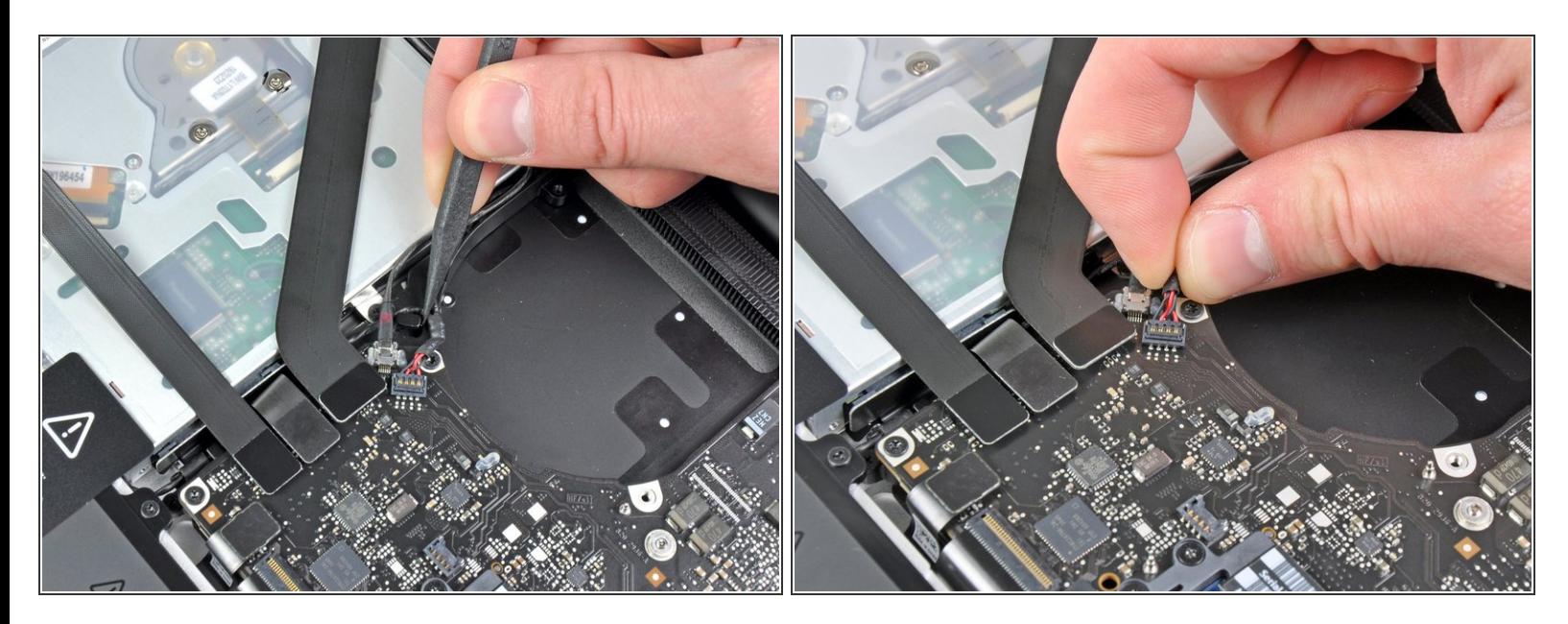

- Utiliza la punta de un spudger para sacar el cable del altavoz/subwoofer derecho por debajo del dedo de retención moldeado en la caja superior.  $\bullet$
- Jala el cable del altavoz/subwoofer derecho hacia arriba para sacar el conector de su enchufe en la placa lógica.  $\bullet$

#### **Paso 9**

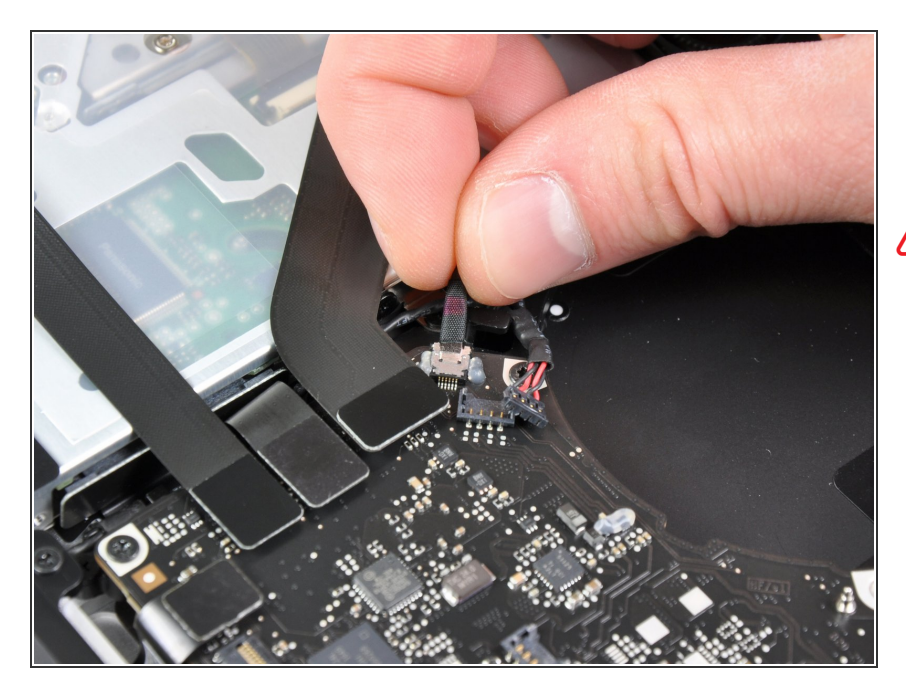

- Desconecta el cable de la cámara de la placa lógica.  $\bullet$
- Tira del cable paralelo a la cara de la placa lógica. Jalar el cable hacia arriba puede dañar la placa lógica o el cable mismo.

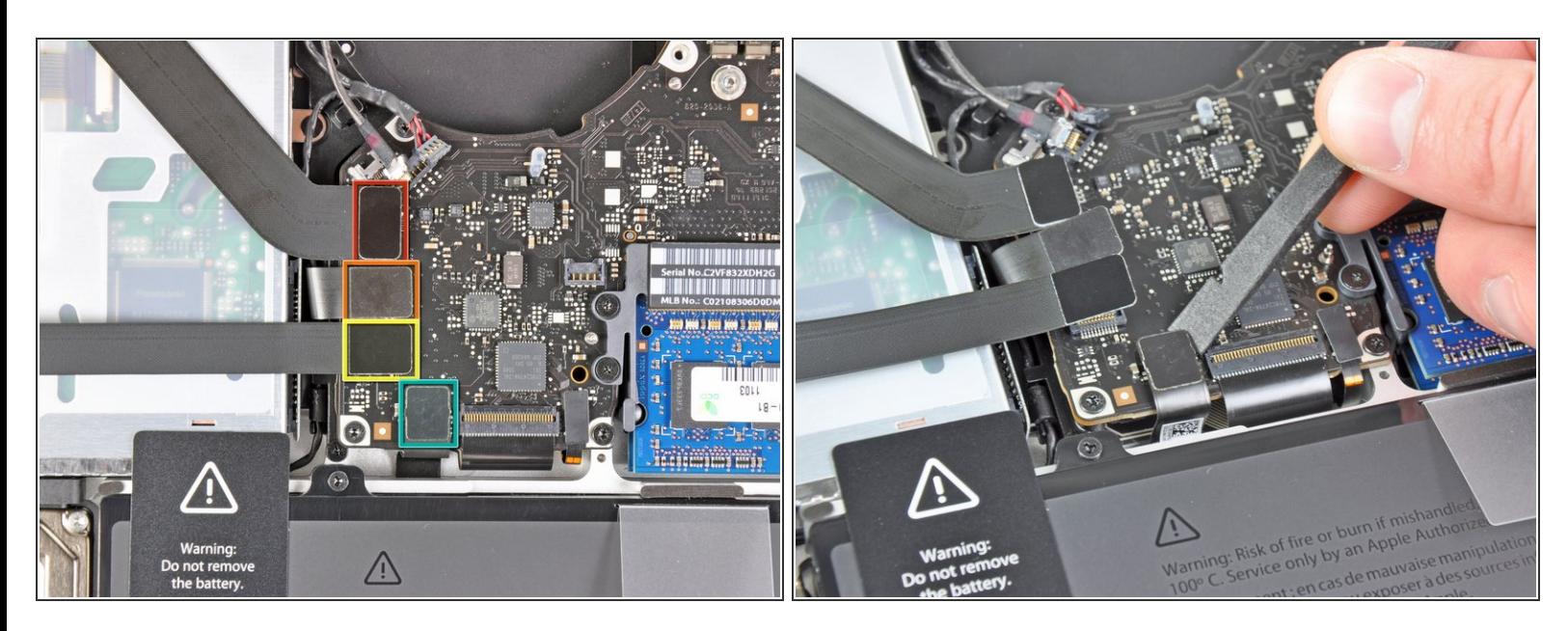

- Desconectar los cuatro siguientes cables:
	- Cable del AirPort/Bluetooth
	- **Cable de la Unidad Optica**
	- Cable del Disco Duro
	- Cable del Trackpad
- $(i)$  Para desconectar los cables, utiliza el extremo plano de un spudger para extraer sus conectores de los zócalos de la placa lógica.

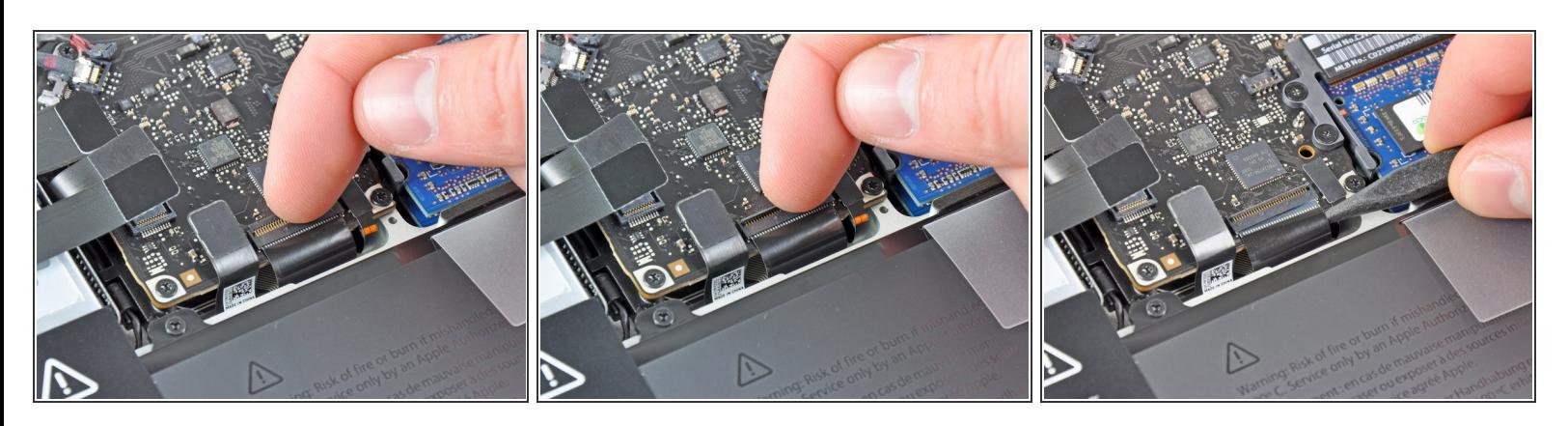

- Usa la uña para voltear la solapa de retención en el zócalo ZIF del cable plano del teclado.
- Asegúrate de que estés empujando hacia arriba en la solapa de retención con bisagra, no la toma en sí. /<u>|</u>\
- Utiliza la punta de un spudger para sacar el cable plano del teclado su zócalo.
- El cable puede ser difícil de insertar. Si tienes problemas, pega temporalmente una pieza de cinta al cable para ayudarte guiar el cable dentro del zócalo. म्नि

#### **Paso 12**

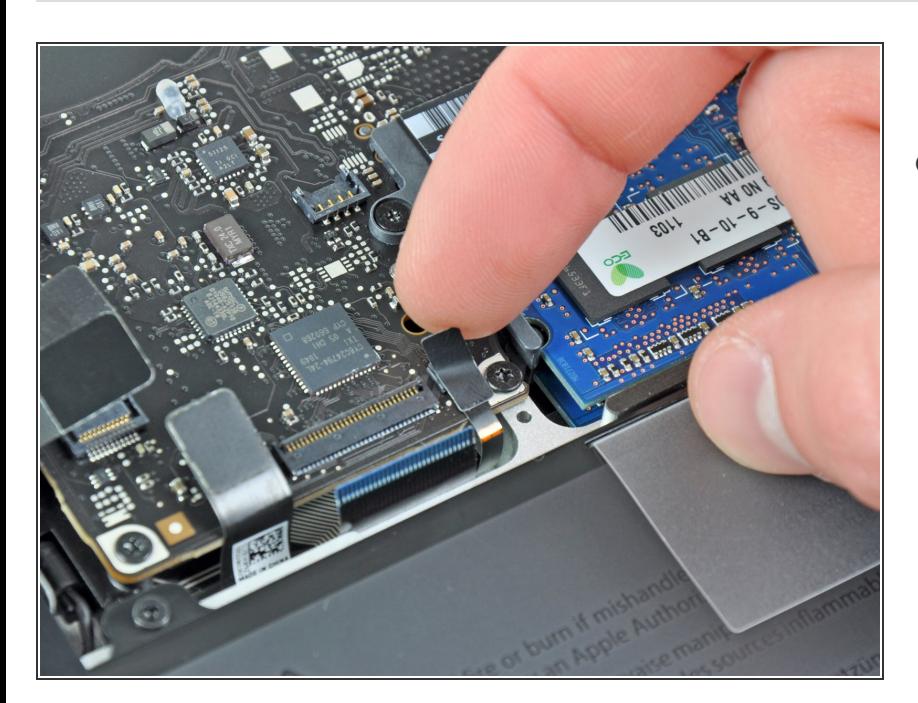

Si se encuentra presente, retira la tira pequeña de la cinta negra que cubre el zócalo del cable de retroiluminación del teclado.  $\bullet$ 

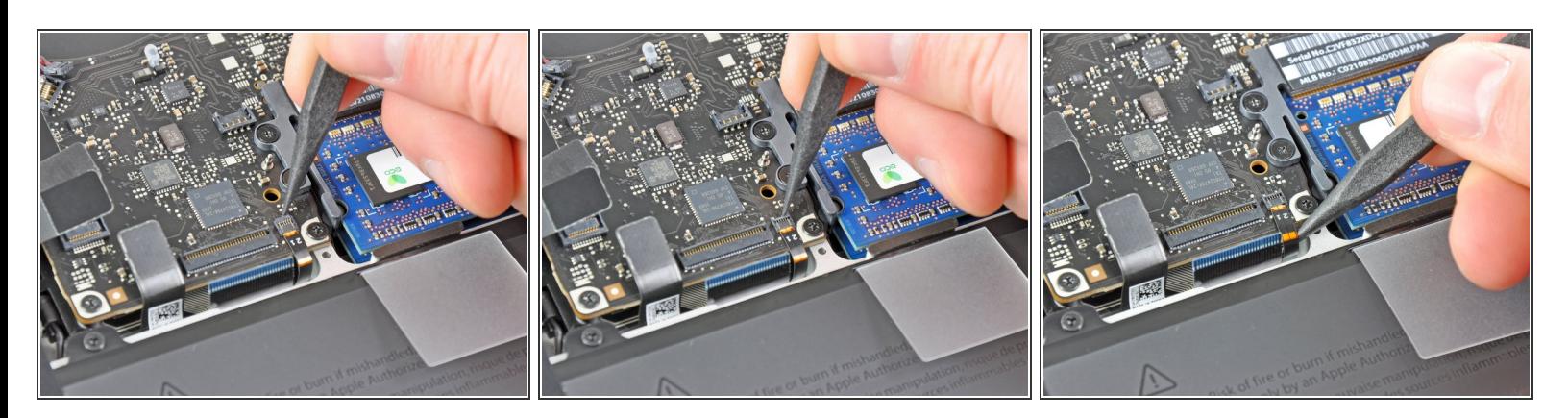

- Usa la punta de un spudger o de tu uña para voltear la solapa de retención en el zócalo del cable plano de contraluz del teclado ZIF.  $\bullet$
- Asegúrate de que estás empujando hacia arriba en la solapa de retención con bisagras, no la toma en sí.  $\sqrt{N}$
- Extrae el cable de la cinta de contraluz del teclado de su receptáculo.

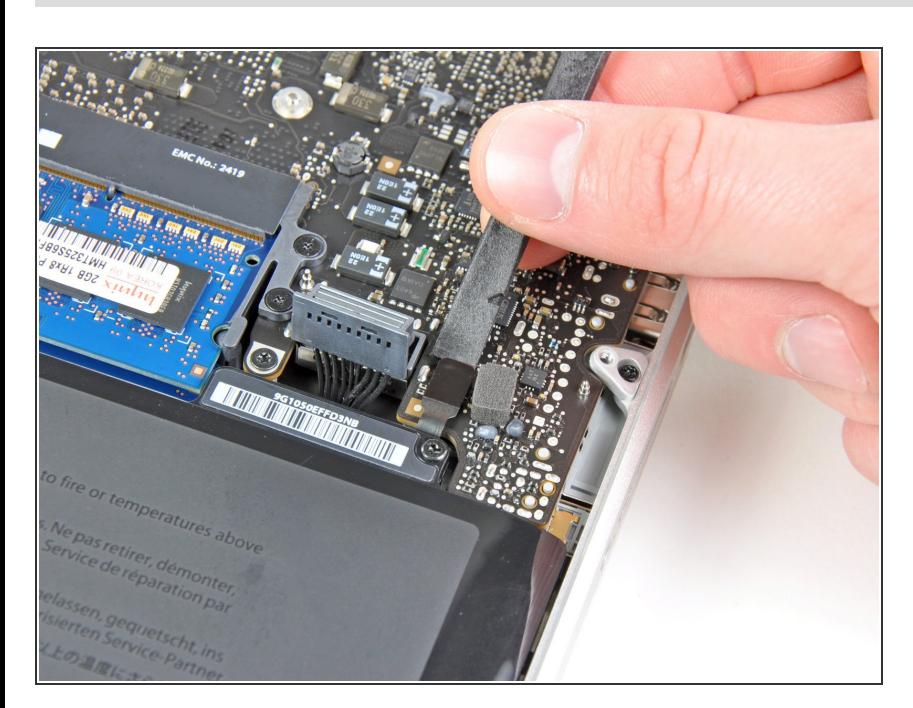

#### **Paso 14**

Usa el extremo plano de un spudger para apalancar el conector del sensor de sueño/batería hacia arriba desde su zócalo en la placa lógica.

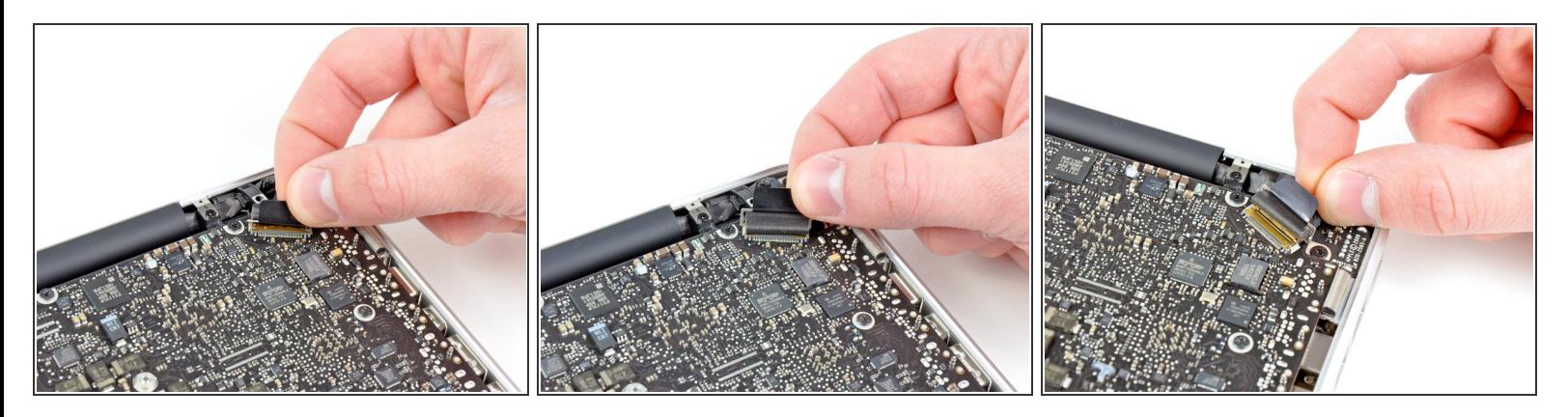

- Sujeta la lengüeta de plástico que esta sujeta al bloqueo del cable de datos de la pantalla y gírala hacia el lado de entrada de DC del equipo.
- Tira del cable de dato de la pantalla para sacarlo de su zócalo en la placa lógica.
- No levantes el cable de datos de la pantalla, ya que su zócalo es muy frágil. Tira del cable paralelo a la cara de la placa lógica. /Ņ

#### **Paso 16**

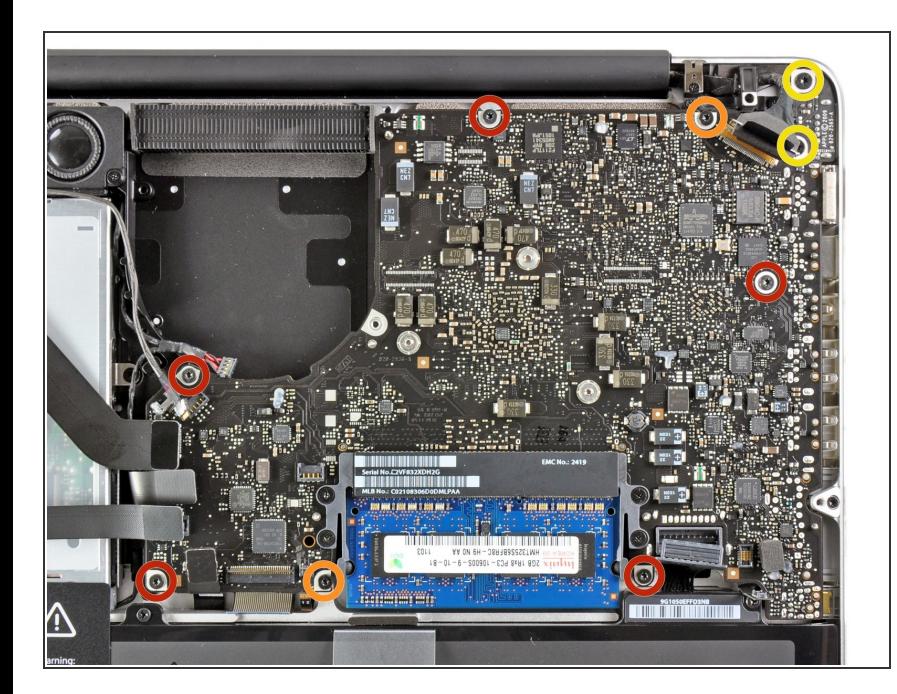

- Retira los siguientes tornillos:
	- Cinco tornillos T6 Torx de 3.6 mm.  $\bullet$
	- Dos tornillos T6 Torx 4.3 mm.
	- Dos tornillos T6 Torx de 7.2 mm.
- En algunos modelos, los tornillos pueden ser ligeramente cortos de la siguiente manera:  $\Omega$ 
	- Cinco tornillos T6 de 3.0 mm
	- Dos tornillos T6 de 3.6 mm
	- Dos tornillos T6 de 6.7 mm

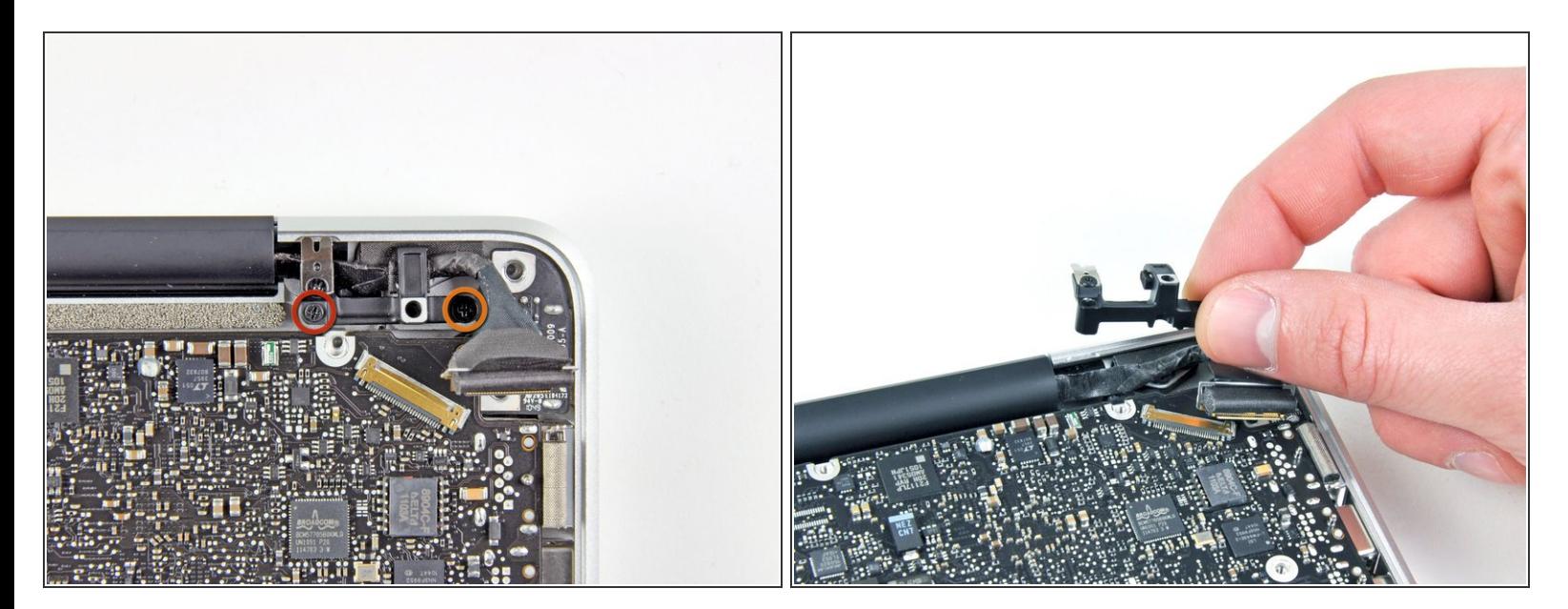

- Retira los dos siguientes tornillos:
	- **Un tornillo Phillips de 8.6 mm**
	- **Un tornillo Phillips de 5.5 mm**
- Retira el retenedor del cable de datos de la pantalla de la caja superior.

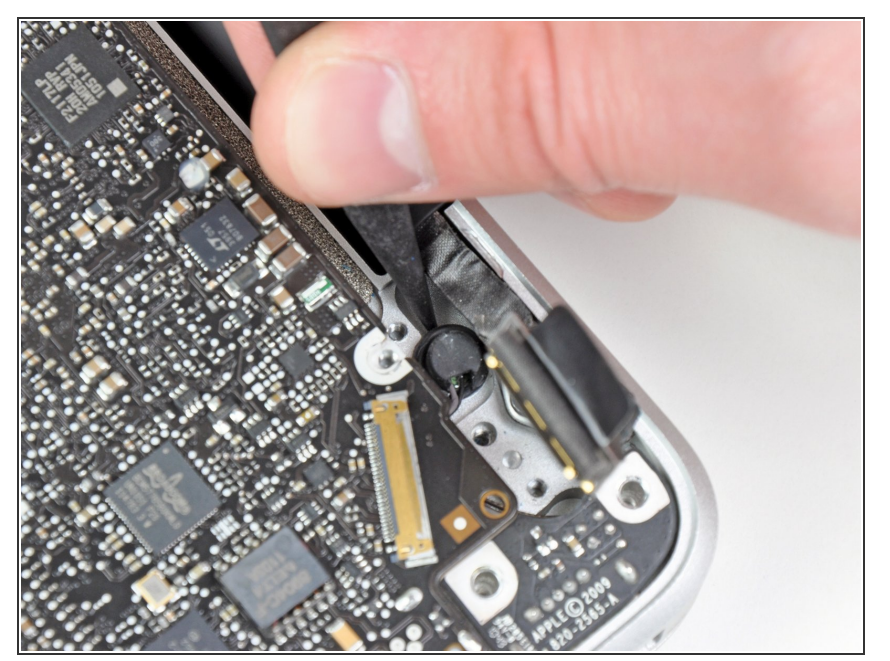

Usa la punta de un spudger para quitar suavemente el micrófono del adhesivo que lo sujeta a la carcasa superior.  $\bullet$ 

#### **Paso 19**

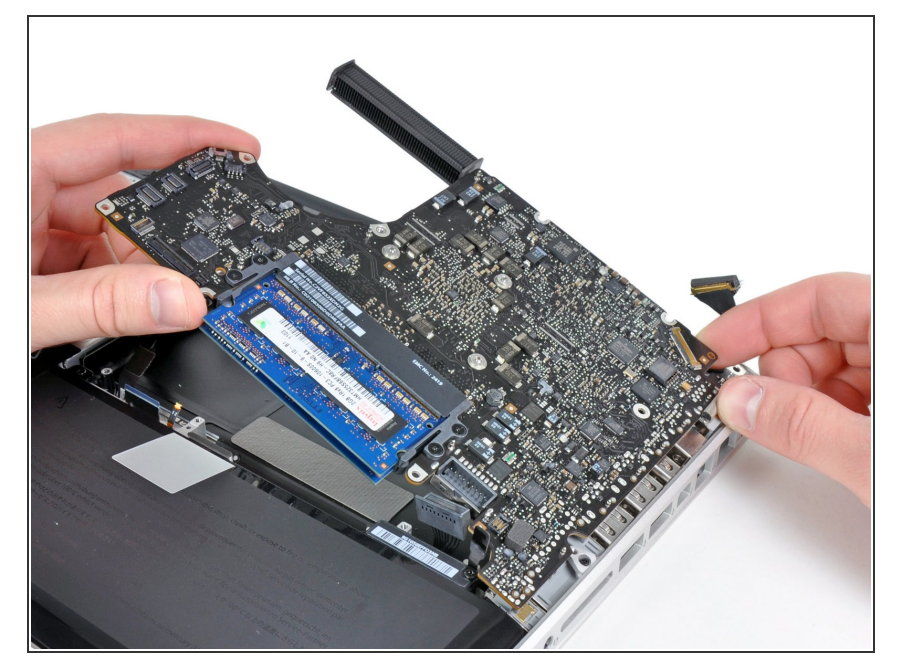

- Acopla los muchos conectores cerca de sus bordes, levanta la placa lógica del extremo más cercano a la unidad óptica.
- Sin doblar la placa, maniobra para sacarla de la caja superior, teniendo en cuenta la conexión flexible a la placa de entrada de DC que puede quedar atrapada en la caja superior.  $\bullet$
- Retire la placa lógica.

# **Paso 20 — Altavoz izquierdo**

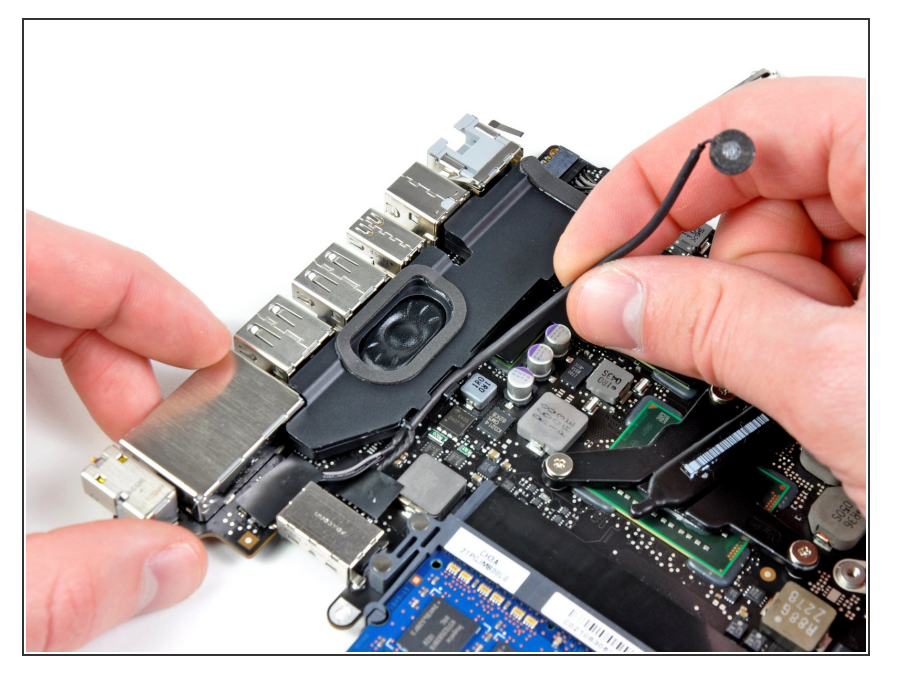

Desvía el cable del micrófono de su ranura moldeada en el ensamble del altavoz izquierdo.  $\bullet$ 

# **Paso 21**

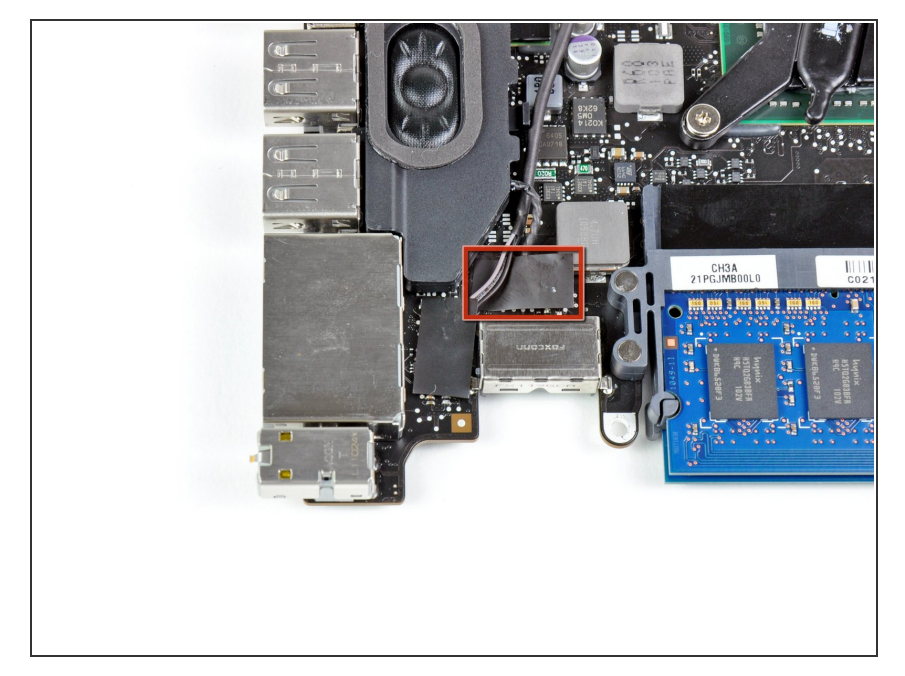

Remueve la pieza de cinta negra que cubre el conector del altavoz izquierdo.  $\bullet$ 

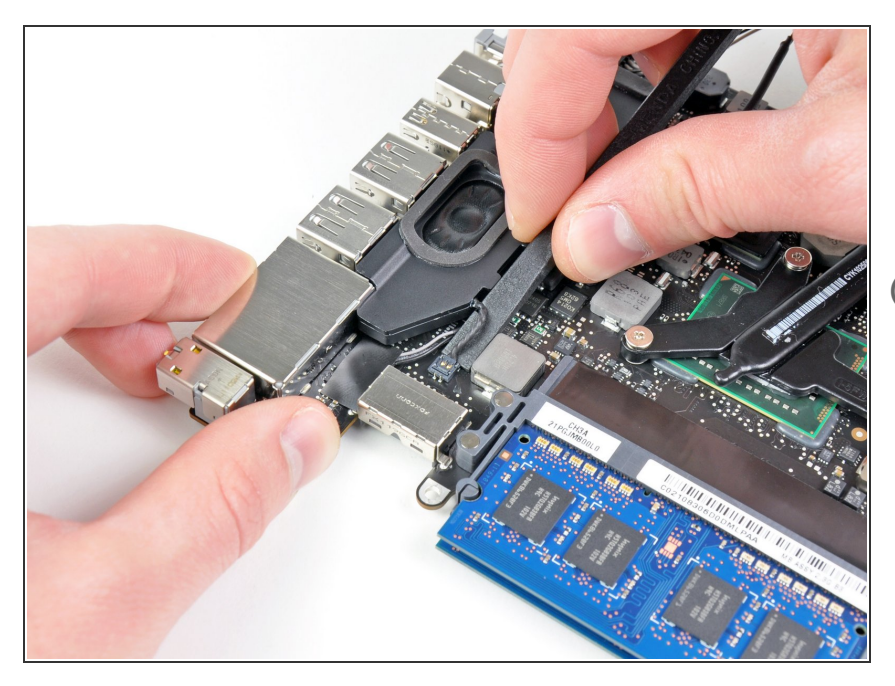

- Usa el lado plano de un spudger para levantar el conector del altavoz izquierdo directamente arriba del zocalo en la placa lógica.  $\bullet$
- Haz palanca por debajo del cable.

#### **Paso 23**

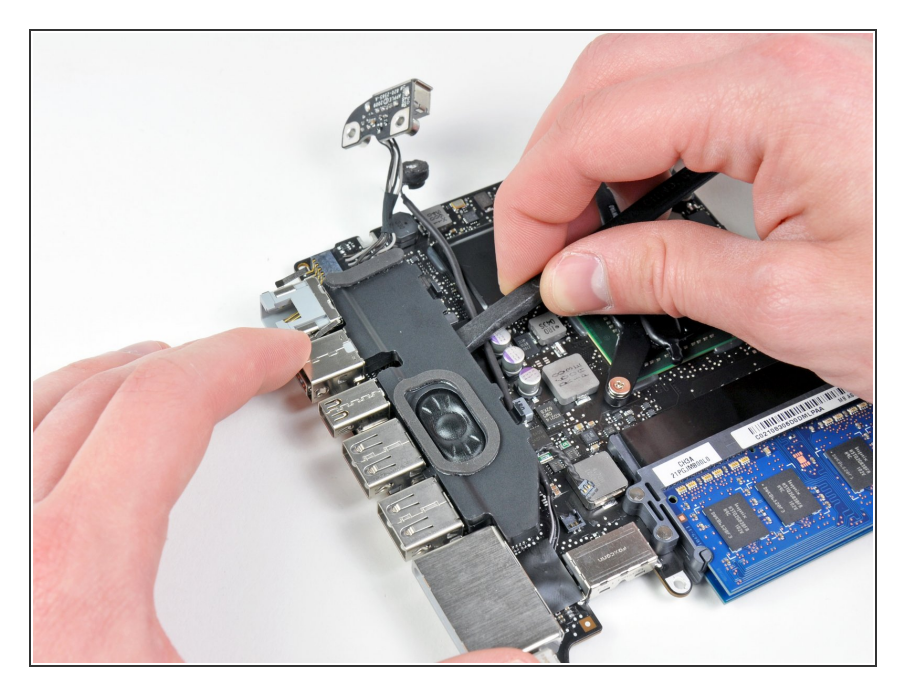

- Levanta cuidadosamente el altavoz izquierdo de la espuma adhesiva que lo sujeta a la placa lógica.
- Remueve el altavoz izquierdo.

#### **Paso 24 — Placa Lógica**

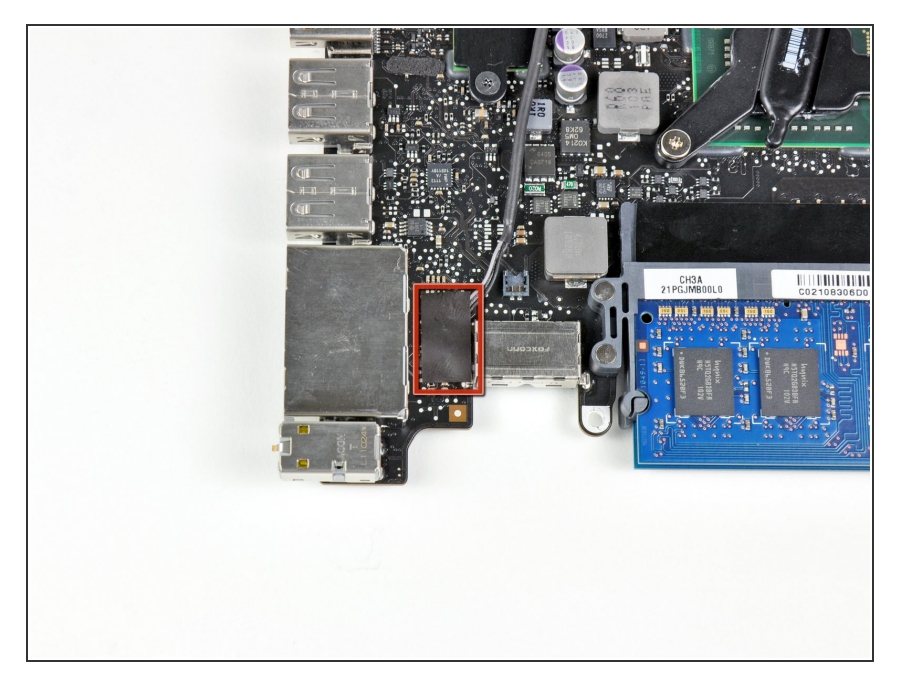

Remueve la pieza de cinta negra cubriendo el conector del micrófono.  $\bullet$ 

#### **Paso 25**

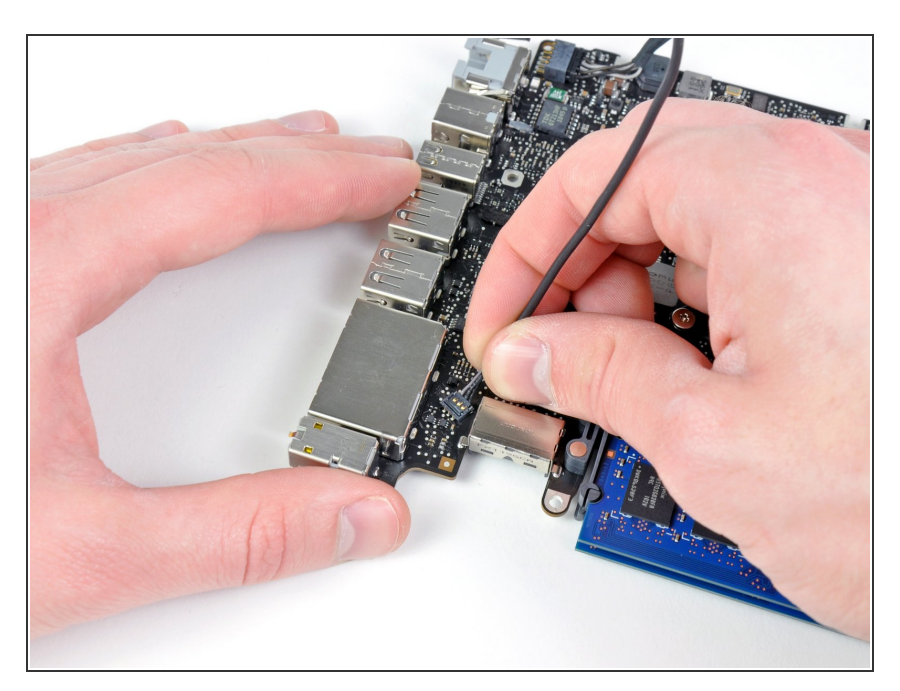

- Jala el cable del micrófono hacia arriba para levantar su conector afuera del zocalo en la placa lógica.
- Remueve el micrófono.

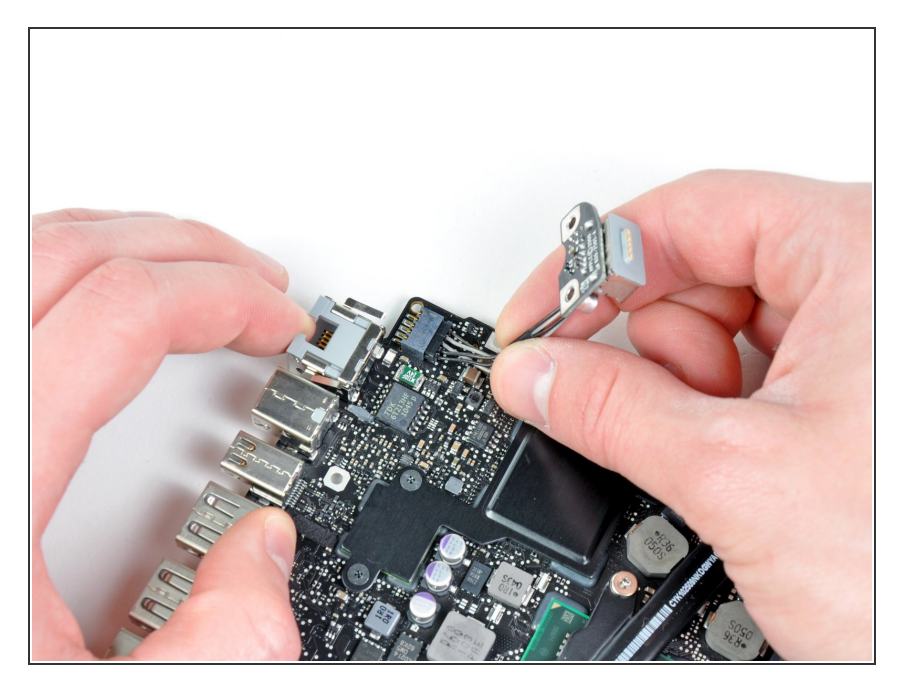

- Tira del cable de la placa DC MagSafe-in hacia el disipador para desconectarlo de la placa lógica.  $\bullet$
- Remueve la placa DC-in.

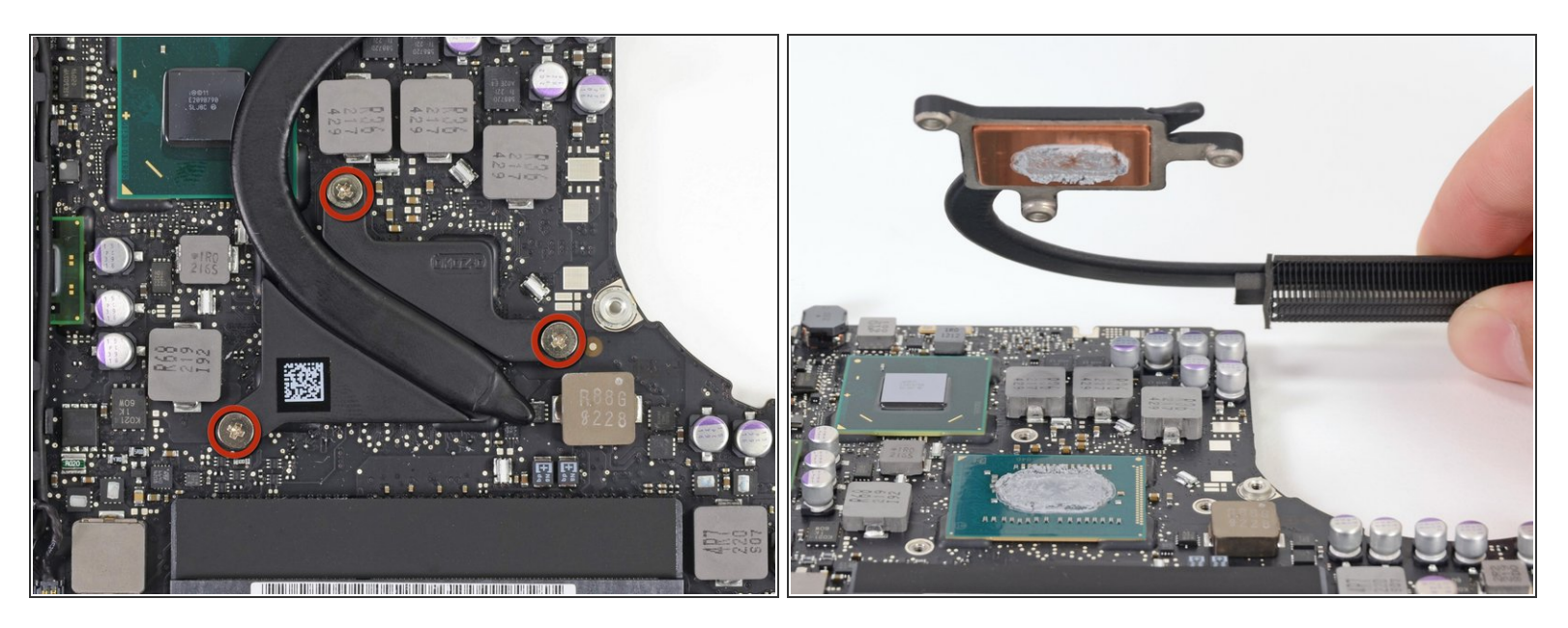

- Remueve los tres tornillos Phillips #1 de 8.4 mm que sujetan el disipador de calor a la placa lógica.  $\bullet$
- No pierdas los resortes sostenidos debajo de cada tornillo.
- Cuidadosamente remueve el disipador del procesador.
- Si el disipador parece atorado, puede ayudar hacer palanca con un spudger de plástico para despegarlo del procesador. Se cuidadoso de no romper ningún componente de montaje de superficie en el procesador mientras haces palanca.  $\odot$

Asegúrate de limpiar la pasta térmica vieja y aplica una nueva capa antes de reinstalar el disipador. Tenemos una [guía](https://es.ifixit.com/Gu%25C3%25ADa/C%25C3%25B3mo+aplicar+pasta+t%25C3%25A9rmica/744) que lo hace fácil. ΛN

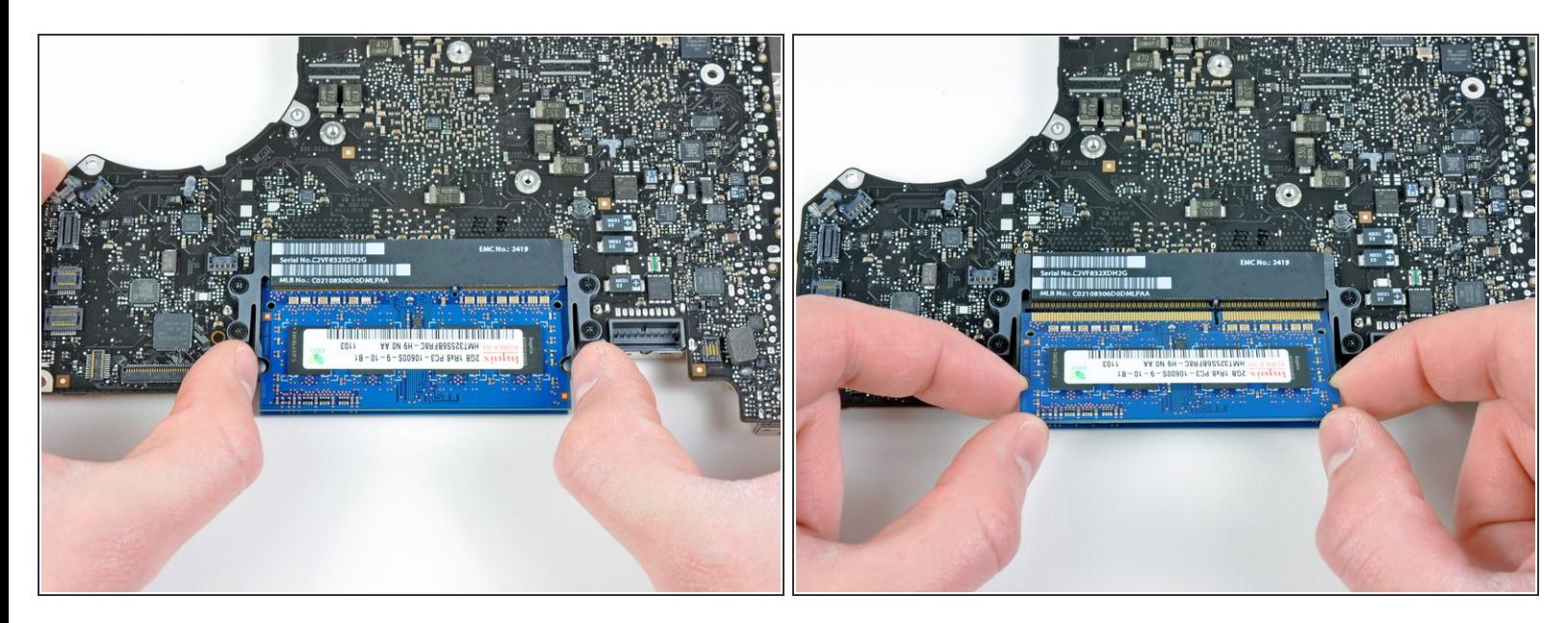

- Tira los dos brazos retenedores de RAM lejos del centro del chip de RAM.
- $(i)$  El chip de RAM debería levantarse ligeramente de su zocalo.
- Tira el palo de RAM afuera de su zocalo.
- $(i)$  Repite este proceso para remover el segundo chip de RAM.
- La placa lógica queda.

Para re-ensamblar tu dispositivo, sigue estas instrucciones en orden inverso.